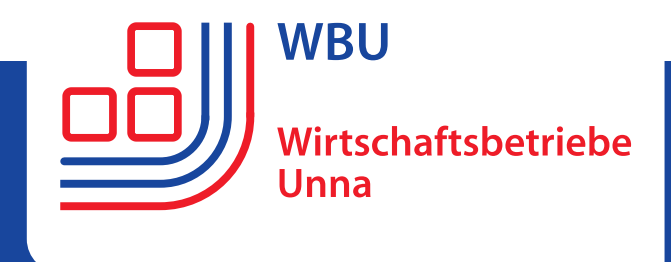

## **Bedienungsanleitung Ladevorgang**

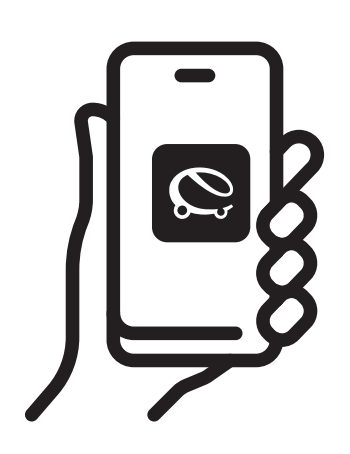

## Laden per "eCharge+"-App

- 1. Auto per Ladekabel mit der Ladestation verbinden.
- 2. Fahrzeug schließen.
- 3. Freischaltung per App "eCharge+"
	- Laden Sie sich die kostenfreie App "eCharge+" herunter.
	- Wählen Sie ein Zahlungsmittel aus (Paypal, Kreditkarte oder Fahrstromtarif MobilWatt).
- 4. Der Ladevorgang beginnt.

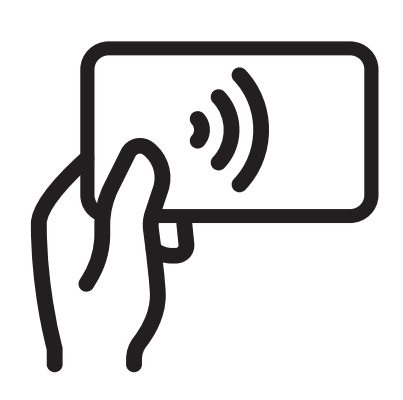

## **Laden per RFID-Karte**

- 1. Auto per Ladekabel mit der Ladestation verbinden.
- 2. Fahrzeug schließen.
- 3. RFID-Karte an das RFID-Symbol halten.
- 4. Der Ladevorgang beginnt.

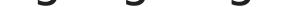

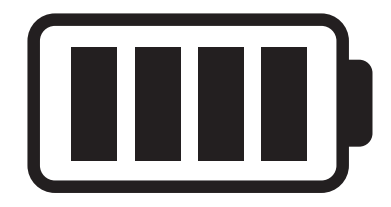

## **Ladevorgang beenden**

- 1. Entriegeln Sie Ihr Fahrzeug.
- 2. Entnehmen Sie Ihr Ladekabel an der Fahrzeugseite.
- 3. Entnehmen Sie Ihr Ladekabel aus der Ladestation.